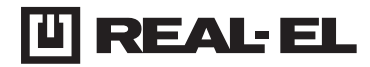

## **ИНСТРУКЦИЯ ПОЛЬЗОВАТЕЛЯ**

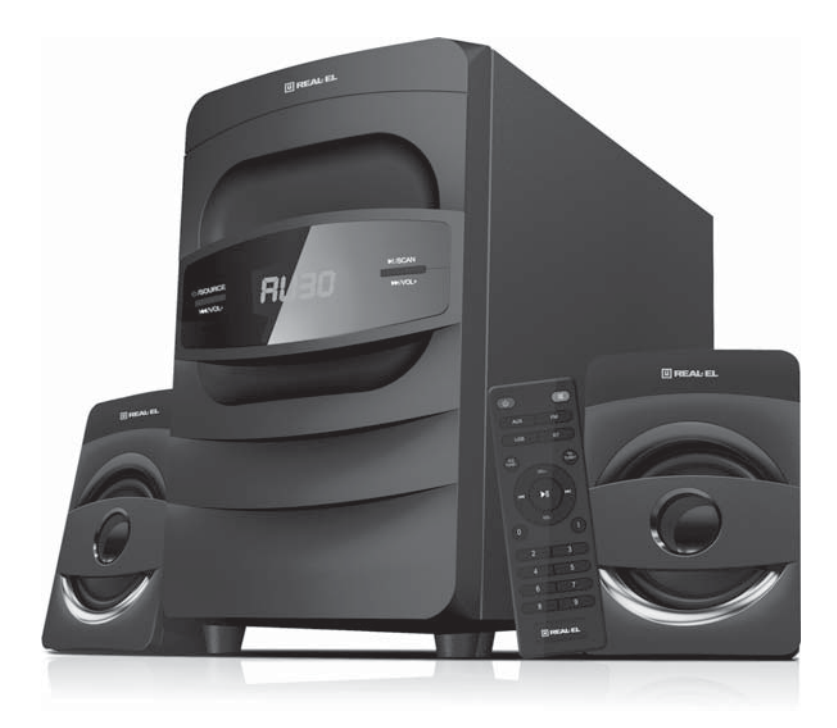

# **МУЛЬТИМЕДИЙНАЯ АКУСТИЧЕСКАЯ СИСТЕМА 2.1 M-390**

# Инструкция пользователя **M-390**

### **Благодарим Вас за покупку акустической системы** *TM REAL-EL!*

### **АВТОРСКОЕ ПРАВО**

© 2020. ENEL GROUP OU. Данная Инструкция и содержащаяся в ней информация защищены авторским правом. Все права защищены.

### **ТОРГОВЫЕ МАРКИ**

Все торговые марки являются собственностью их законных владельцев.

### **ПРЕДУПРЕЖДЕНИЕ ОБ ОГРАНИЧЕНИИ ОТВЕТСТВЕННОСТИ**

Несмотря на приложенные усилия сделать Инструкцию более точной, возможны некоторые несоответствия. Информация данной Инструкции предоставлена на условиях «как есть». Автор и издатель не несут никакой ответственности перед лицом или организацией за ущерб или повреждения, произошедшие от информации, содержащейся в данной Инструкции.

### **СОДЕРЖАНИЕ**

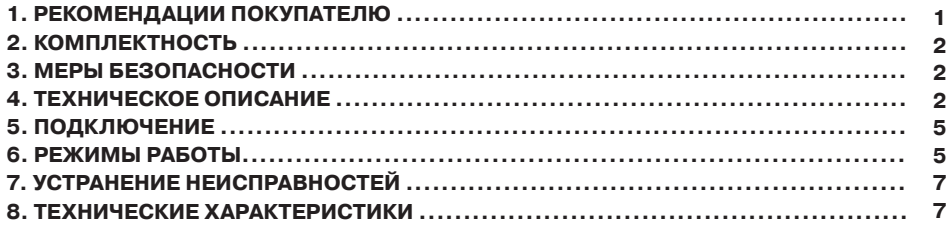

#### **1. РЕКОМЕНДАЦИИ ПОКУПАТЕЛЮ**

**•** Аккуратно распакуйте изделие, проследите за тем, чтобы внутри коробки не остались какие-либо принадлежности. Проверьте устройство на предмет повреждений. Если изделие повреждено при транспортировке, обратитесь в фирму, осуществляющую доставку; если изделие не функционирует, сразу же обратитесь к продавцу.

**•** Проверьте комплектность и наличие гарантийного талона. Убедитесь в том, что в гарантийном талоне проставлен штамп магазина, разборчивая подпись или штамп продавца и дата продажи, номер товара совпадает с указанным в талоне. Помните, что при утрате гарантийного талона или несовпадении номеров вы лишаетесь права на гарантийный ремонт.

**•** Не включайте изделие сразу же после внесения его в помещение из окружающей среды с минусовыми температурами! Распакованное изделие необходимо выдержать в условиях комнатной температуры не менее 4-х часов.

**•** Прежде чем устанавливать и использовать изделие, внимательно ознакомьтесь с настоящей Инструкцией и сохраните её на весь период использования.

### Мультимедийная акустическая **М-390** система 2.1

### **2. КОМПЛЕКТНОСТЬ**

- **•** Сабвуфер 1 шт.
- **•** Сателлиты 2 шт.
- **•** Пульт дистанционного управления (ПДУ) 1 шт.
- **•** Сигнальный кабель 1 шт.
- **•** FM антенна 1 шт.
- **•** Руководство по эксплуатации 1 шт.
- **•** Гарантийный талон 1 шт.

### **3. МЕРЫ БЕЗОПАСНОСТИ**

**•**Не вскрывайте акустическую систему (АС) и не производите ремонт самостоятельно.

Обслуживание и ремонт должны осуществлять только квалифицированные специалисты уполномоченного сервисного центра. Перечень уполномоченных сервисных центров смотрите на сайте www.real-el.ua

- **•** Оберегайте АС от попадания в отверстия посторонних предметов.
- **•** Оберегайте АС от повышенной влажности, попадания воды и пыли.

**•** Оберегайте АС от нагрева: не устанавливайте ее рядом с нагревательными приборами и избегайте воздействия прямых солнечных лучей.

**•** Не используйте для чистки бензин, спирты или другие растворители, поскольку они могут повредить декорированную поверхность АС. Для чистки АС используйте мягкую сухую ткань.

**•** Если АС не работает, сразу отключите кабель питания и обратитесь в магазин, где Вы ее приобрели.

### **4. ТЕХНИЧЕСКОЕ ОПИСАНИЕ**

Акустическая система 2.1 (АС) M-390 предназначена для воспроизведения музыки и озвучивания игр, фильмов и проч. АС может быть подключена практически к любым источникам аудиосигнала (CD/DVD-проигрывателям, телевизору, ПК и т. п.) без использования дополнительного усилителя мощности. АС имеет встроенные FM-радио, Bluetooth-модуль, и проигрыватель аудиофайлов USB flash, SD card.

### **Особенности АС**

- Беспроводная передача сигнала через Bluetooth
- Проигрыватель аудиофайлов USB flash
- Цифровой дисплей
- **•** FM-радио
- Пульт дистанционного управления
- Деревянный корпус сабвуфера

### **RUS**

**M-390**

### Инструкция пользователя

 $(2)$   $(3)$   $(4)$ 

NI IDOAN

**NNAIOL** 

 $\odot$ 

**OBOURCE** 

**KKINOL** 

# $\circ$ õ 'n  $\widehat{\mathcal{F}}$ ඹ AUX INPUT ( CAUTION  $\circ$ (C  $\sqrt{\frac{2}{\pi}}$  RISK OF ELECTRIC SHOCK ⊚  $\overline{AC}$  $\circledR$ C F

Рис. 1. Панель управления сабвуфера

899

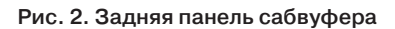

### **Панели сабвуфера:**

 $\odot$   $\circ$ /SOURCE: включения \ выключения (режим Standby)

SOURCE: выбор режимов AUX / Bluetooth / FM / USB.

bLED-дисплей.

cUSB: разъем для подключения USB flash носителя с музыкальными файлами.

 $\Theta$   $\mathbb H$ /SCAN: воспроизведение / пауза (кратковременное нажатие в режиме "проигрыватель" и Bluetooth);

 $\widehat{6}$ e

SCAN: автоматический поиск старт / стоп (долгое нажатие в режиме "радио");

функция Bluetooth может быть принудительно отключена (долгое нажатие в режиме Bluetooth).

 $(5)$  VOL<sup>+</sup> ►: переход на следующий трек (кратковременное нажатие в режиме

"проигрыватель" и Bluetooth);

переход на следующую станцию (кратковременное нажатие в режиме "радио").

VOL + регулятор увеличения уровня громкости (долгое нажатие).

## **Мультимедийная USB акустическая система 2.0 S-11** Мультимедийная акустическая система 2.1

# **M-390**

g : Переход на предыдущий трек (кратковременное нажатие в режиме "проигрыватель" и Bluetooth); предыдущая станция (кратковременное нажатие в режиме "радио").

VOL- регулятор уменьшения уровня громкости (долгое нажатие).

hFM ANT: разъем для подключения антенны приемника.

iAUX: дополнительный разъем для подключения других источников звукового сигнала.

jOUTPUT: разъем для подключения сателлитов.

**ПЛІНУ живлення.** 

**\* ВНИМАНИЕ! USB разъем предназначен для подключения USB flash! Не оставляйте устройства от данного порта это может повредить вашу систему!**

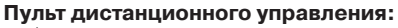

 $\Phi$ : включения\ выключения (режим Standby).

bAUX: выбор режима AUX (линейный вход).

cUSB: выбор режима воспроизведения файлов с USB flash.

dEQ/TUNE-: включения режима эквалайзера (кратковременное нажатие в режиме "проигрыватель");

кратковременное нажатие для тонкой настройки с шагом 0,1 Мгц;

долгое нажатие для автоматического поиска (в режиме "радио").

eVOL+/-: регулировки уровня громкости.

 $\odot$   $\blacktriangleleft$ : переход на предыдущий трек (кратковременное нажатие в режиме "проигрыватель" и Bluetooth) на предыдущую станцию (кратковременное нажатие в режиме "радио").

g 0-9: цифровое поле.

**®**  $\mathbb{X}$ **: включения/выключения звука.** 

i FM: кнопка включения режима "радио".

**<sup>®</sup>** BT: выбор режима Bluetooth.

 $\circled{t}$   $\rightarrow$ /TUNE+: выбор режима повтора одного трека или воспроизведение всех треков циклически (в режиме "проигрыватель");

кратковременное нажатие для тонкой настройки с шагом 0,1 Мгц;

долгое нажатие для автоматического поиска (в режиме "радио").

l : воспроизведение / пауза (в режиме "проигрыватель").

**<sup>1</sup>»** : переход на следующий трек (кратковременное нажатие в режиме "проигрыватель" и Bluetooth) переход на следующую станцию (кратковременное нажатие в режиме "радио").

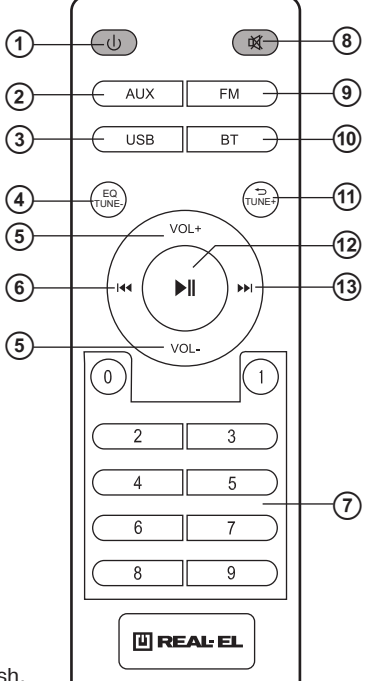

Рис. 3. Пульт ДУ

# **M-390**

### **5. ПОДКЛЮЧЕНИЕ Подключение АС**

Модель M-390 можно подключить практически к любым источникам аудиосигнала: DVD/CD-плеерам, ПК, ноутбукам и т.д. (см. схему на рис. 4).

**•** Перед подключением убедитесь, что АС отключена от сети. Затем подключите сателлиты к разъемам OUTPUT L/R <sup>®</sup> сабвуфера. Правую сателлиту с помощью акустического кабеля соедините с выходом OUTPUT R сабвуфера, а левую сателлиту - с выходом OUTPUT L (см. схему на рис. 4).

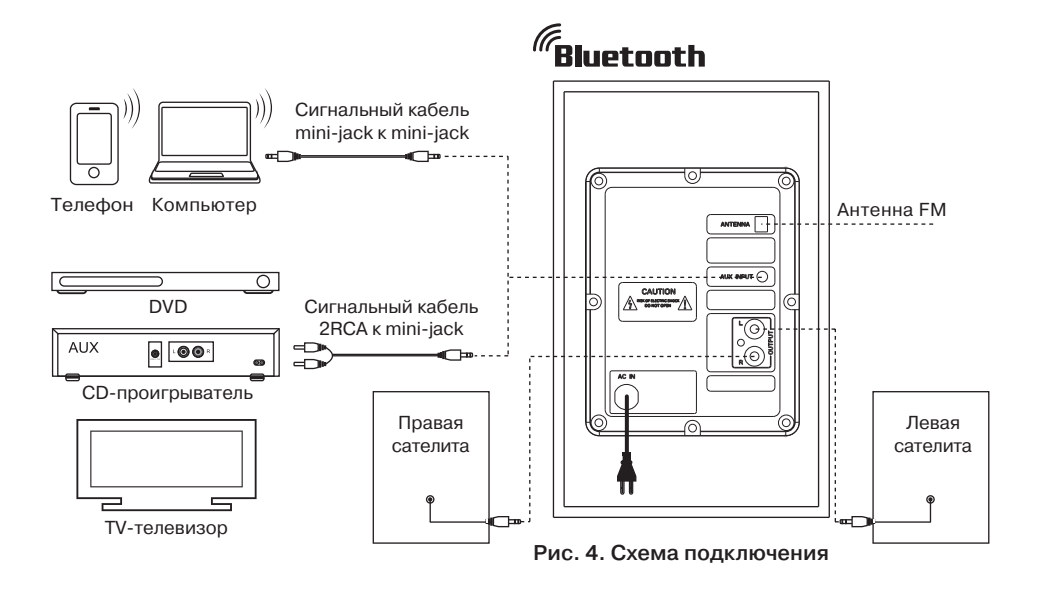

### **6. РЕЖИМЫ РАБОТЫ**

### **Режим "проигрыватель"**

**•** Система автоматически перейдет в режим "проигрыватель", если установить носитель (USB flash) в соответствующий разъем <sup>3</sup>, или воспользоваться кнопкой SOURCE <sup>1</sup> на передней панели либо нажать кнопку USB **@** на ПДУ. На LED-дисплее отобразится выбранный режим, затем количество найденных треков и порядковый номер воспроизводимого трека, далее время воспроизведения с самого начала.

Воспроизведение начнется автоматически.

**•** Для выбора трека можно непосредственно ввести его порядковый номер с ПДУ, используя цифровые кнопки.

### **Режим Bluetooth**

 $\bullet$  Выберите режим Bluetooth с помощью кнопки SOURCE $\odot$  на передней панели сабвуфера или ВТ ® на ПДУ. Через 2-3 секунды АС перейдет в режим поиска.

**•** На источнике сигнала (телефон, ноутбук, смартфон и т.д.) нужно выбрать режим поиска устройств Bluetooth. На экране отобразится наименование «M-390», с которым нужно установить соединение\*.

**•** Если подключение удачное, индикатор имеет постоянное свечение. Если подключение не произошло, индикатор имеет прерывистое свечение. В этом случае следует еще раз перевести систему в режим поиска (выключить и снова включить режим Bluetooth)\*\*.

### **Режим "радио"**

**•** Для перехода в режим "радио" необходимо при включенной АС воспользоваться кнопкой SOURCE  $\odot$  на передней панели сабвуфера или кнопкой FM $\odot$  на ПДУ. На дисплее отобразится текущая частота настройки.

**•** Для автоматического сканирования и запоминания найденных станций нажмите и удерживайте кнопку SCAN (4) на передней панели сабвуфера или кнопку TUNE на ПДУ. Во время сканирования на дисплее отображается частота, а во время запоминания станции кратковременно отображается присвоенный ей порядковый номер.

**•** Если в памяти устройства уже есть запомненные станции, то переключение осуществляется нажатием на кнопки (5), (6) на передней панели сабвуфера или (6), <sup>(6)</sup> на ПДУ. Также с цифрового поля ПДУ  $\oslash$  возможно непосредственное введение частоты или номера запомненных станции. На дисплее кратковременно отображается номер станции, а затем частота.

### **Режим "линейный вход" (AUX)**

**•** Для перехода в режим AUX необходимо при включенном изделии воспользоваться кнопкой SOURCE  $\Omega$  на передней панели сабвуфера или кнопкой AUX  $\Omega$  на ПДУ. На дисплее будет отображаться «AUX».

#### **Режим MUTE**

• Для перехода в режим MUTE нажмите кнопку <sup>®</sup> на ПДУ. Чтобы выйти из режима MUTE, повторно нажмите кнопку  $\circledast$  или одну из кнопок VOL +/- $\circledast$ регулирования уровня громкости на ПДУ.

Примечание. Вследствие постоянного совершенствования программного обеспечения описание эксплуатации АС может отличаться от приведенного в этом руководстве. Последнюю версию Руководства смотрите на сайте www.real-el.ua

<sup>\*</sup> Для соединения через Bluetooth с некоторыми моделями устройств, возможно, надо будет ввести код «0000».

<sup>\*\*</sup> Если изделие уже прописано в списке устройств источника звука, то повторная активация режима поиска не обязательна. Выберите только имя изделия и команду «подключиться» на источнике.

### Мультимедийная акустическая система 2.1

# **M-390**

### **7. УСТРАНЕНИЕ НЕИСПРАВНОCТЕЙ**

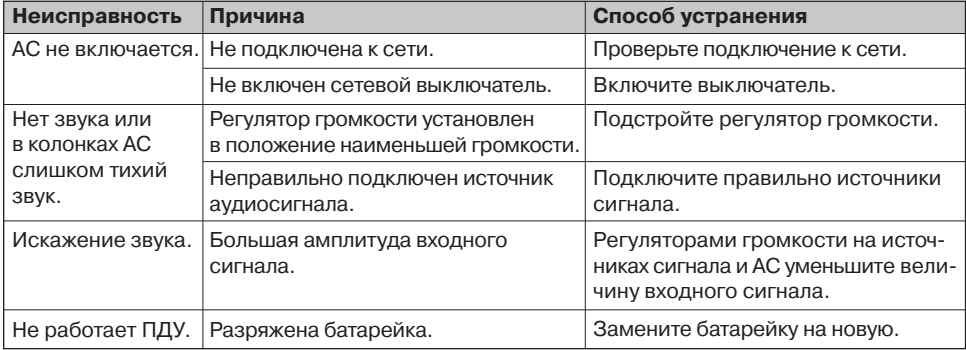

Если ни один из указанных выше способов не решает проблему, обратитесь за профессиональной консультацией в ближайший сервис-центр. Не ремонтируйте изделие самостоятельно.

### **8. ТЕХНИЧЕСКИЕ ХАРАКТЕРИСТИКИ**

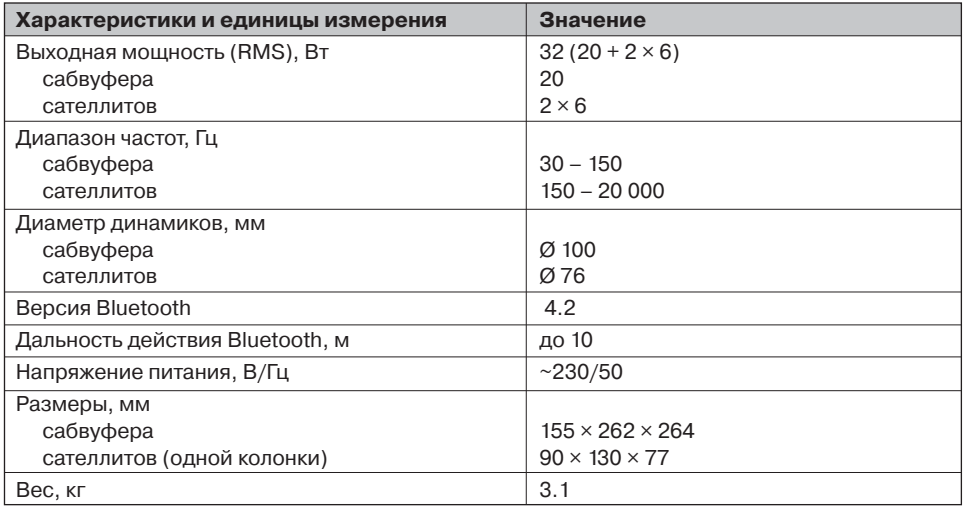

Примечания:

**•** Технические характеристики, приведенные в таблице, справочные и не могут служить основанием для претензий.

**•** Продукция торговой марки REAL-EL постоянно совершенствуется. По этой причине технические характеристики и комплектность могут быть изменены без предварительного уведомления.

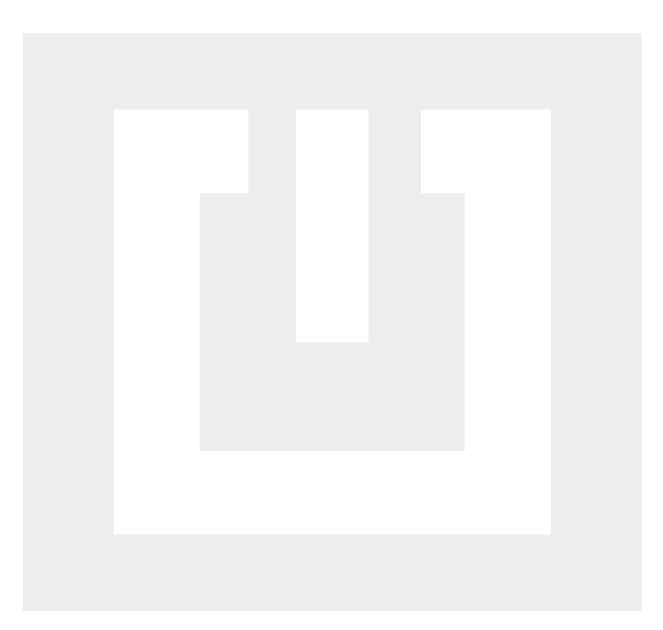

Поставщик / импортер в Украине: ООО «СВЕН Центр», 08400, Киевская область, г. Переяслав, ул. Героев Днепра, 31, тел. (044) 233-65-89 / 98, сайт www.real-el.ua

Назначение, потребительские свойства и сведения о безопасности товара смотрите в Инструкции пользователя или на сайте. Условия гарантийного обслуживания смотрите в Гарантийном талоне или на сайте. Гарантийный срок 12 мес. Срок службы: 2 года. Товар имеет заключение ГСЭЭ. Вредных веществ не содержит. Является безопасным при использовании по назначению. Хранить в сухом месте. Производитель: «Энел Групп ОУ», Харью мааконды, Рае ВАЛДИ, Йюри алевик, Арукюла теэ 55а, 75301, Эстония.

Manufacturer: ENEL GROUP OU, Harju maakond, Rae vald, Jüri alevik, Aruküla tee 55a, 75301, Estonia. ® Registered Trademark of ENEL GROUP OU. Estonia.